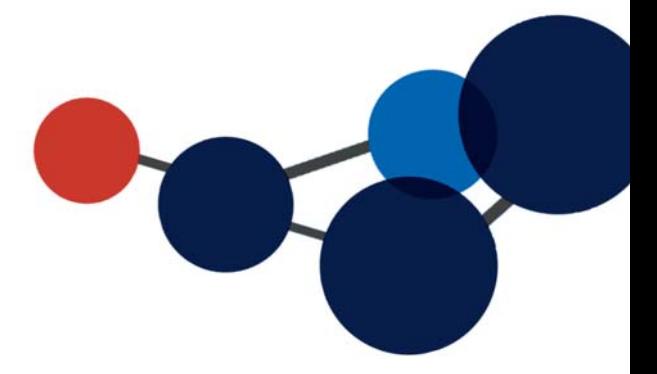

# **11. AJOUTER/MODIFIER DES MÉTADONNÉES**

 Mode de saisie des champs Informations à saisir sur les dossiers et documents

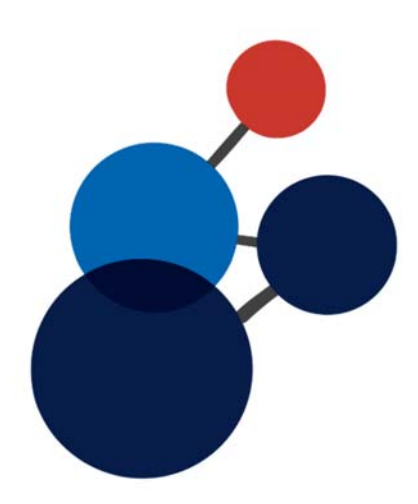

# **11. AJOUTER/MODIFIER DES MÉTADONNÉES**

Constellio permet de décrire très finement les contenus d'une organisation, notamment les dossiers et les documents, mais aussi d'autres types de contenus, comme des photographies, des objets de musée, des vidéos, etc.

Pour décrire un contenu dans Constellio, on utilise des descripteurs qu'on nomme « Métadonnées ».

Dans Windows, on les appelle « **Propriétés** » comme dans l'exemple ci-joint où vous pouvez voir les propriétés d'un document.

Chaque information a son propre champ. Par exemple, pour un titre, il y a un espace pour saisir une ligne de texte.

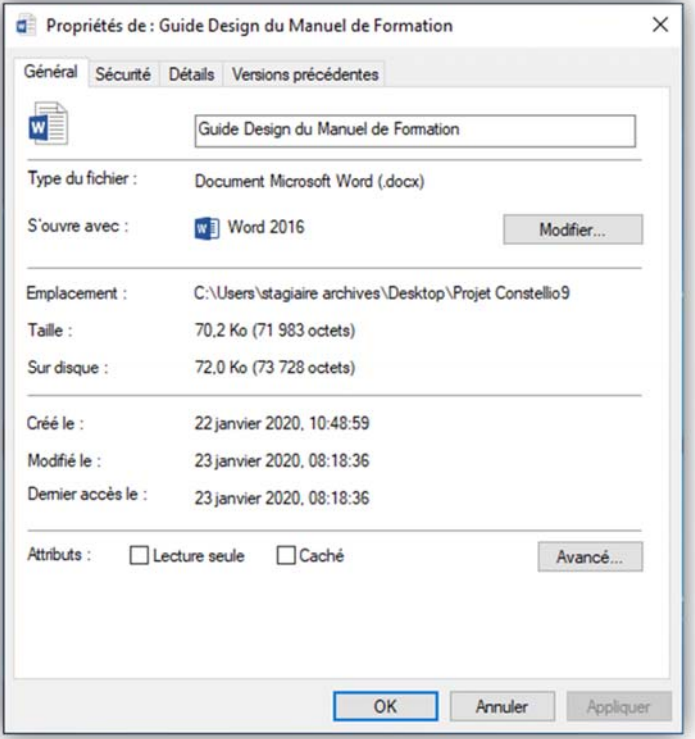

## **Mode de saisie des champs**

Il y a plusieurs modes de saisie dans les champs de métadonnées de Constellio.

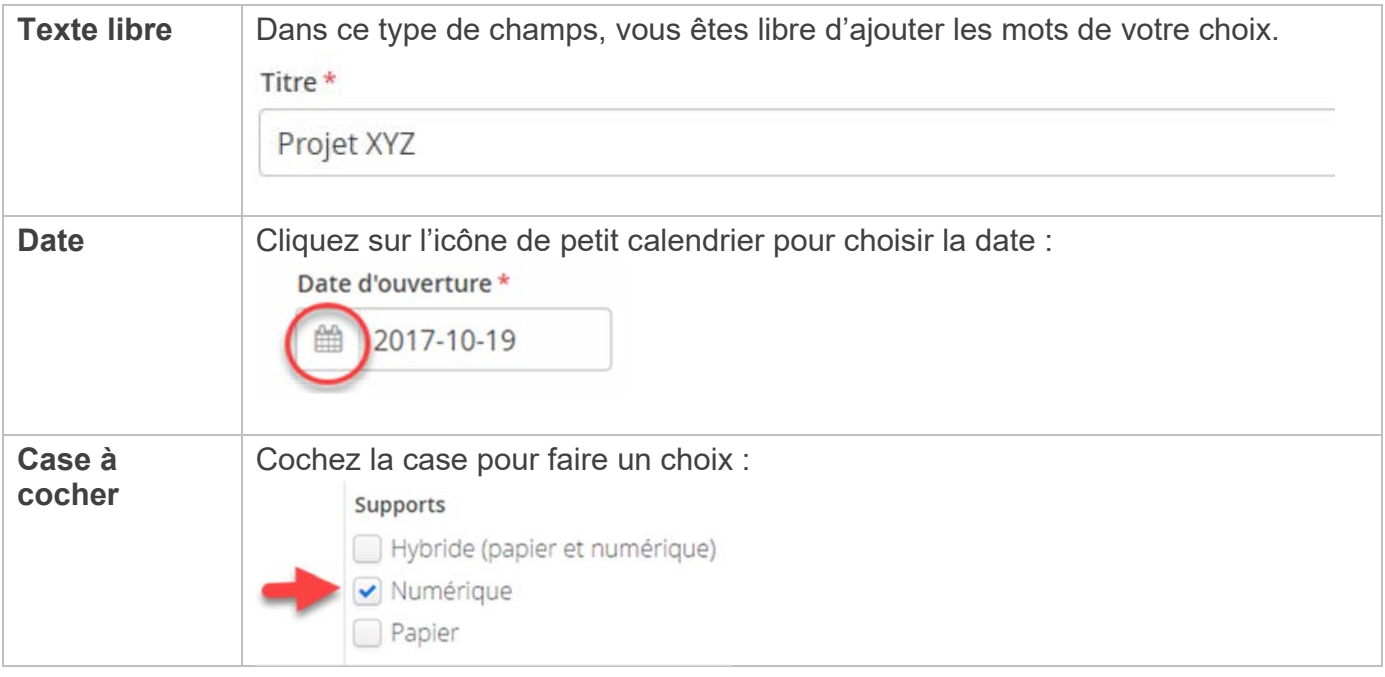

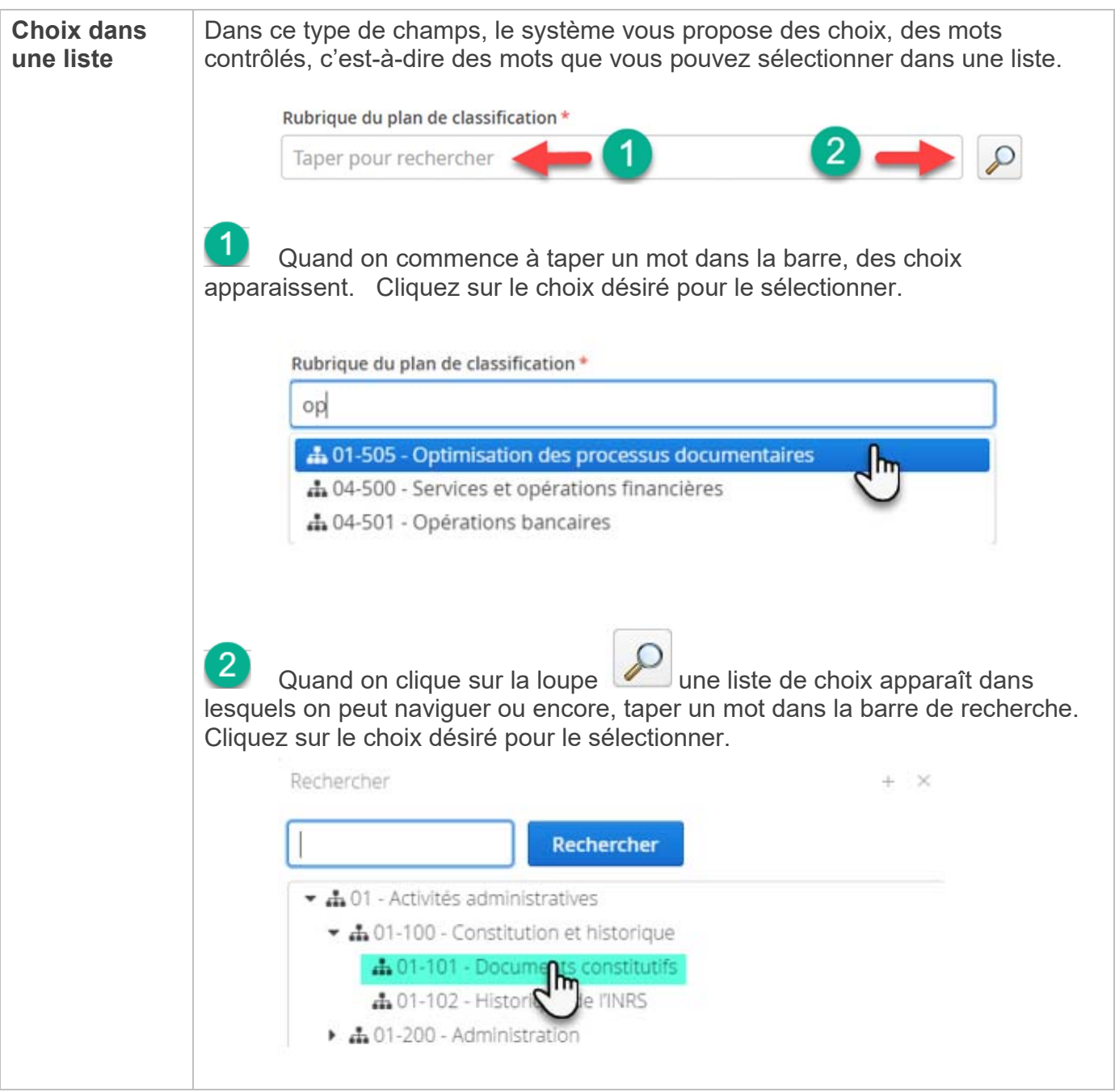

## **Quelles informations saisir sur les dossiers et documents ?**

Les pages suivantes vous présentent des fiches de métadonnées pour un dossier, un sous-dossier et un document, ainsi que des explications sur les métadonnées les plus importantes à compléter.

N'oubliez pas : tous les mots saisis dans les métadonnées peuvent ensuite être repérables quand vous faites une recherche. Il est donc souhaitable et intéressant de prendre le temps d'ajouter des métadonnées en plus du titre pour retrouver encore plus rapidement vos documents et dossiers.

# **Liste des métadonnées les plus importantes lors de la création d'un DOSSIER**

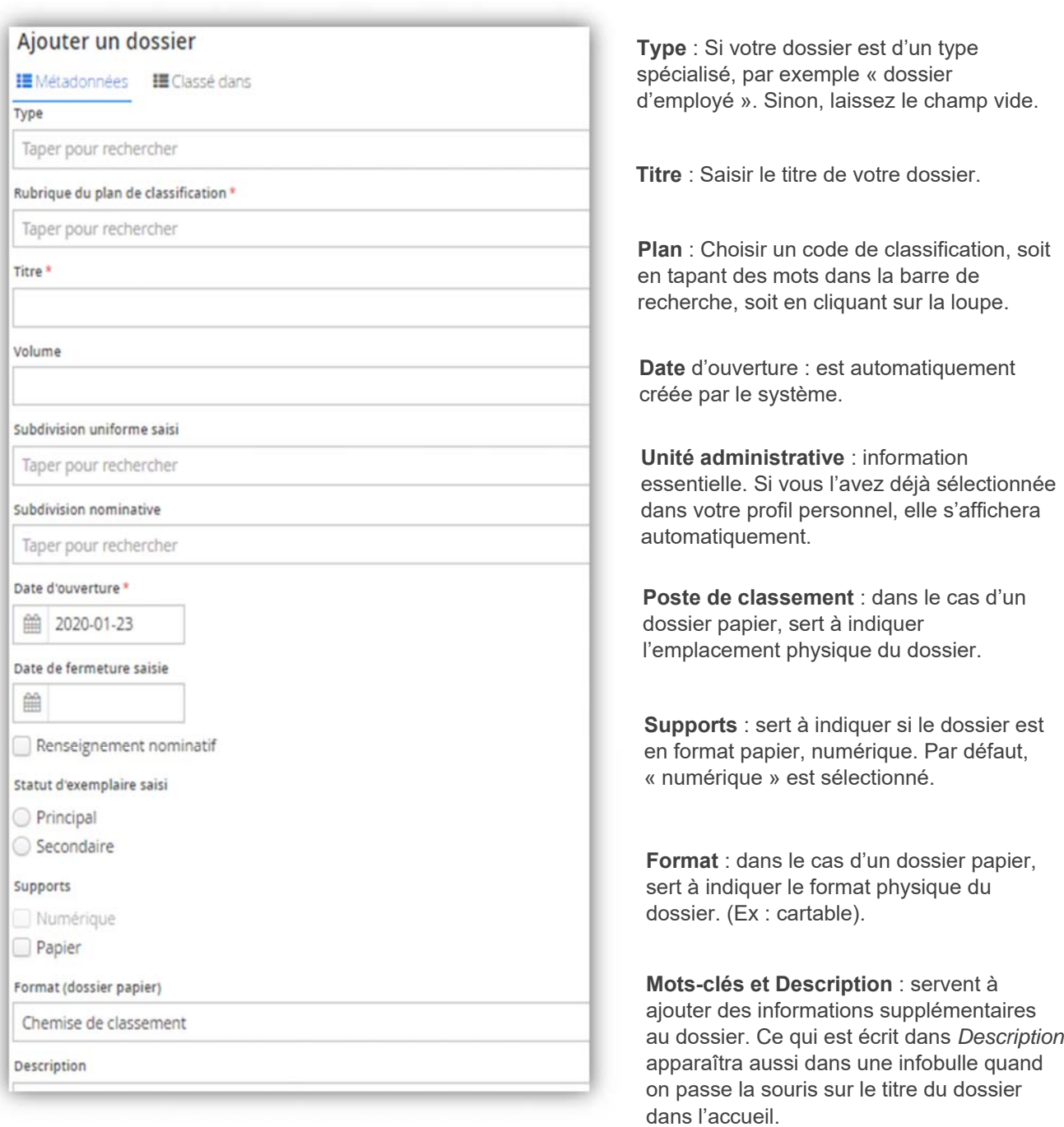

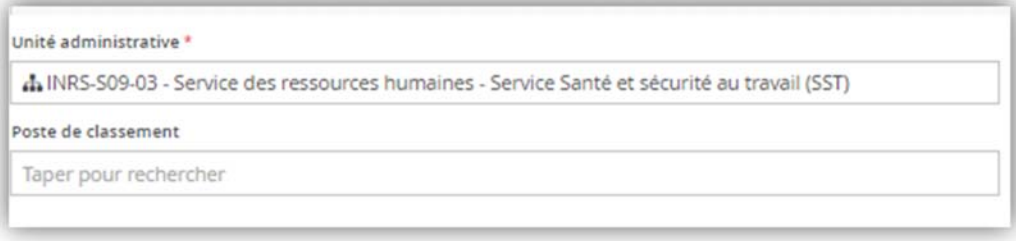

69

#### **Liste des métadonnées les plus importantes lors de la création d'un SOUS-DOSSIER**

#### Ajouter un sous-dossier

IE Métadonnées IE Classé dans

Dossier parent

Organisation - Équipe SAGD / 02-Organisation / Dossier de travail des stagiaires

Type

Taper pour rechercher

Titre \*

Volume

Subdivision uniforme saisi

Taper pour rechercher

Subdivision nominative

Taper pour rechercher

Date d'ouverture \*

**篇 2020-01-23** 

Date de fermeture saisie

 $\frac{\partial \mathcal{L}}{\partial \mathcal{L}}$ 

Renseignement nominatif

Statut d'exemplaire saisi

Principal

Secondaire

Supports

V Numérique

Papier

Format (dossier papier)

Chemise de classement

Description

#### Poste de classement

Taper pour rechercher

**Type** : si votre dossier est d'un type spécialisé, par exemple « dossier d'employé ». Sinon laissez le champ vide.

**Titre** : Saisir le titre de votre sousdossier.

**Plan** : comme le dossier parent (dans lequel vous voulez créer un sous-dossier) a déjà un code de classification, vous ne verrez pas ce champ dans le formulaire de création de sous-dossier.

**Date d'ouverture** : est automatiquement créée par le système.

**Unité administrative** : comme le dossier parent a déjà une unité administrative d'identifié, vous ne verrez pas ce champ dans le formulaire de création de sousdossier.

**Poste de classement** : dans le cas d'un dossier papier, sert à indiquer l'emplacement physique du dossier.

**Supports** : sert à indiquer si le dossier est en format papier, numérique ou hybride. (Les deux).

**Formats** : dans le cas d'un dossier papier, sert à indiquer le format physique du dossier. (Ex : cartable).

#### **Mots-clés et Description** : servent à ajouter des informations

supplémentaires au dossier. Ce qui est écrit dans *Description* apparaîtra aussi dans une infobulle quand on passe la souris sur le titre du sous-dossier dans l'accueil.

#### **Liste des métadonnées les plus importantes lors de la création d'un DOCUMENT**

Ajouter un document

Type Taper pour rechercher

**IE** Métadonnées

Titre \*

TestBanane.docx

Fichier

W TestBanane.docx (14 KB, 14,766 bytes)

**IE** Classé dans IE RDDA

Version majeure?\*

O Oui O Non

Dossier\*

DossierB

Date de création originale du document

■

**Description** 

**Organisation** : est automatiquement créé par le système. Mais vous pouvez la modifier ou en ajouter.

**Auteur** : est automatiquement créé par le système. Mais vous pouvez modifier ou ajouter des auteurs.

**Supports** : sert à indiquer si le dossier est en format papier, numérique ou hybride (les deux). **Type** : si votre dossier est d'un type spécialisé, par exemple « contrat ». Sinon laissez le champ vide.

**Titre** : Saisir le titre de votre document.

**Fichier** : vous présente le fichier de votre document ainsi que sa taille.

**Dossier :** vous montre dans quel dossier vous avez déposé votre document. Vous pouvez le changer de dossier en cliquant sur le X rouge puis en cliquant sur la loupe pour sélectionner un autre dossier.

**Mots-clés et Description** : servent à ajouter des informations supplémentaires au dossier. Ce qui est écrit dans *Description* apparaîtra aussi dans une infobulle quand on passe la souris sur le titre du sousdossier dans l'accueil.

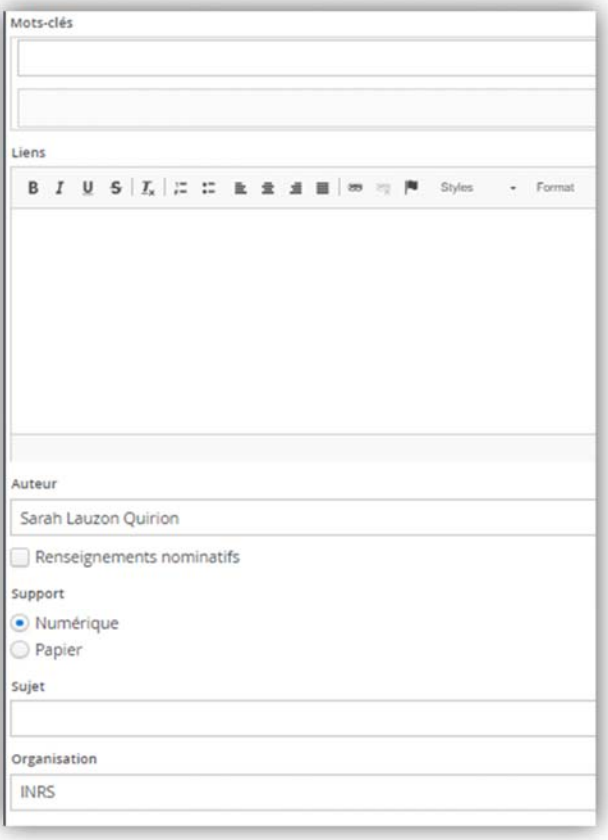